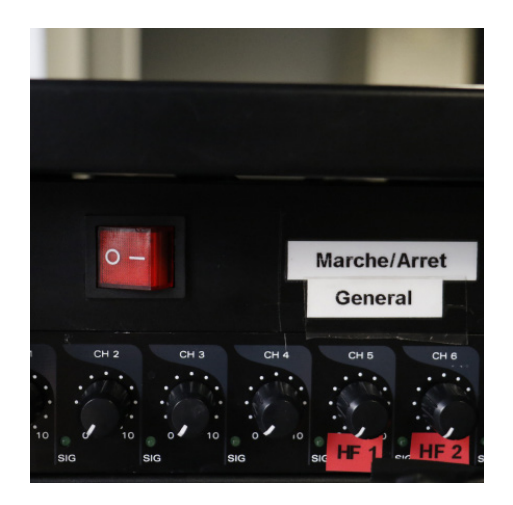

Appuyer sur l'interrupteur rouge.

Position I = allumé Position O = éteint

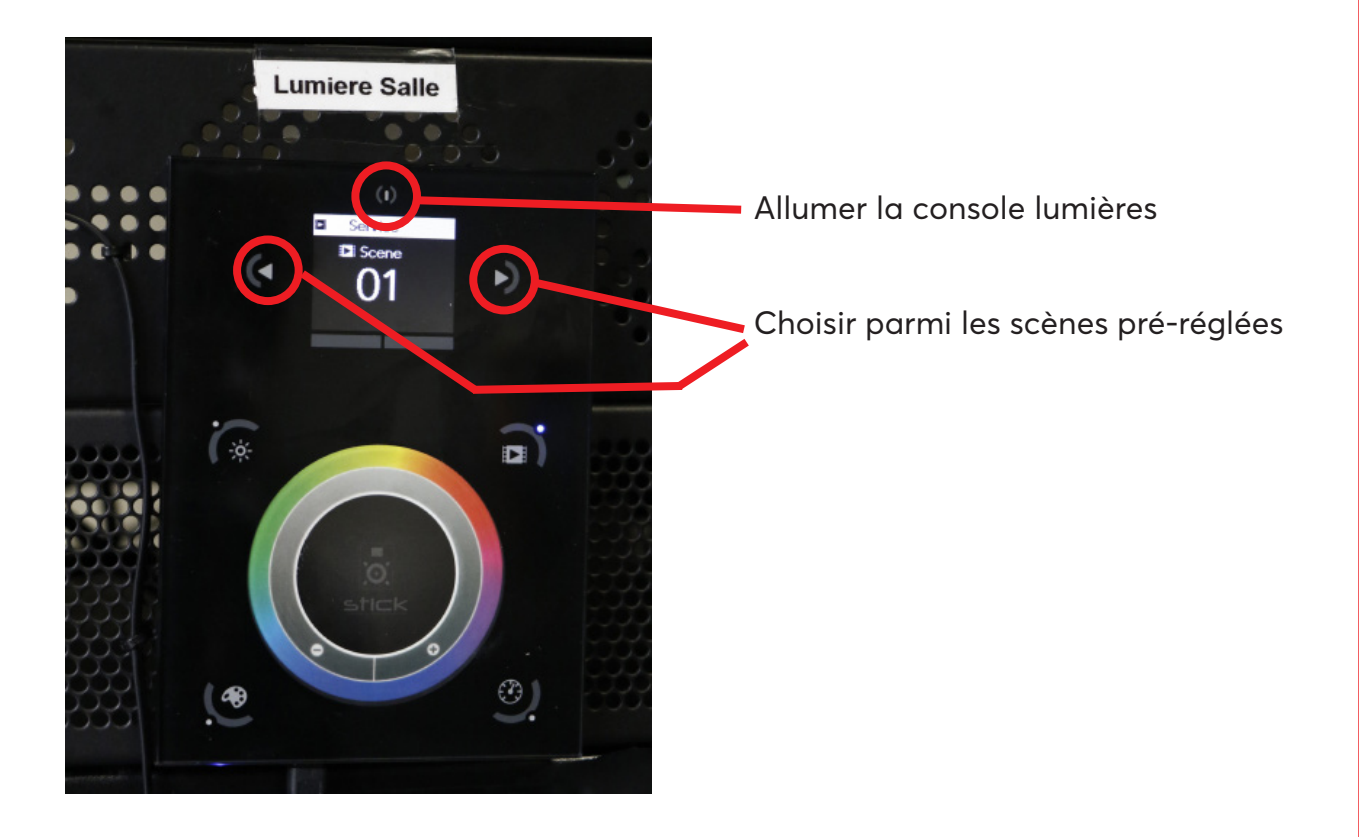

**En cas de dysfonctionnement du matériel, merci de contacter les régisseurs** regisseurs@liste.parisnanterre.fr

## **LUMIÈRES**

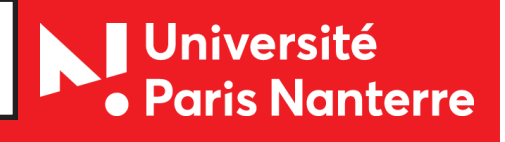

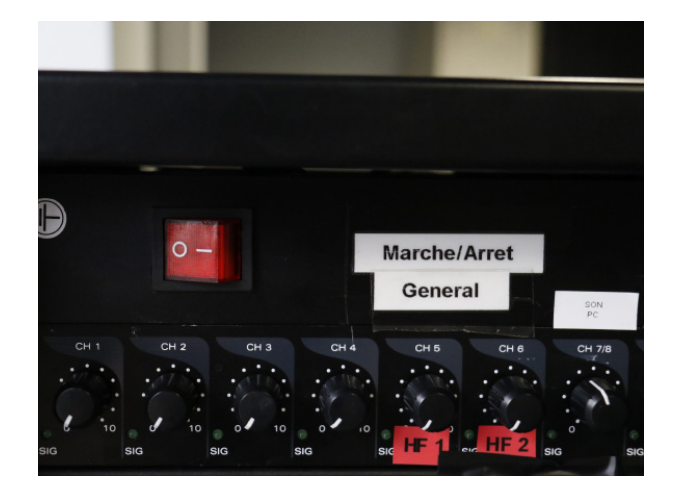

Appuyer sur l'interrupteur rouge.

Position I = allumé Position O = éteint

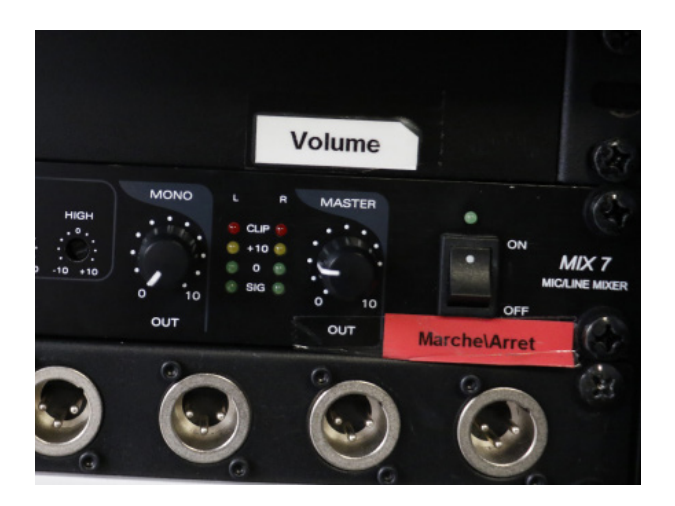

Régler le volume si nécessaire (avec le bouton MASTER).

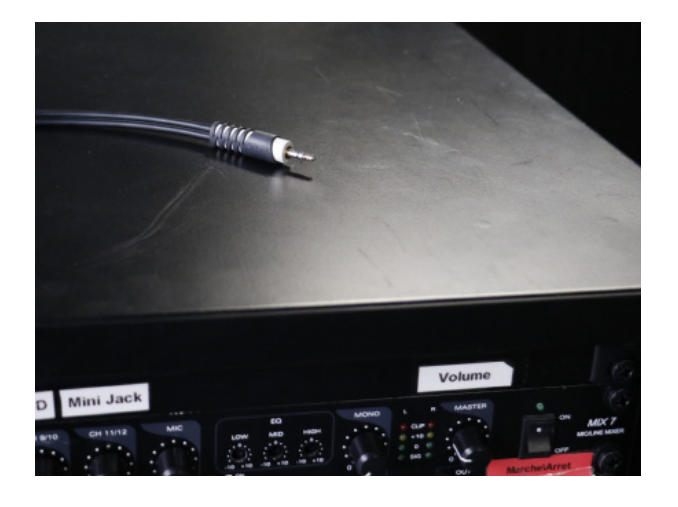

Brancher un ordinateur ou un téléphone sur le câble mini jack.

/!\ Nous ne prêtons pas d'adaptateur pour les téléphones sans sortie mini jack /!\

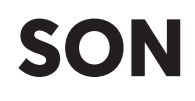

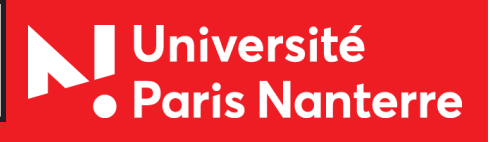

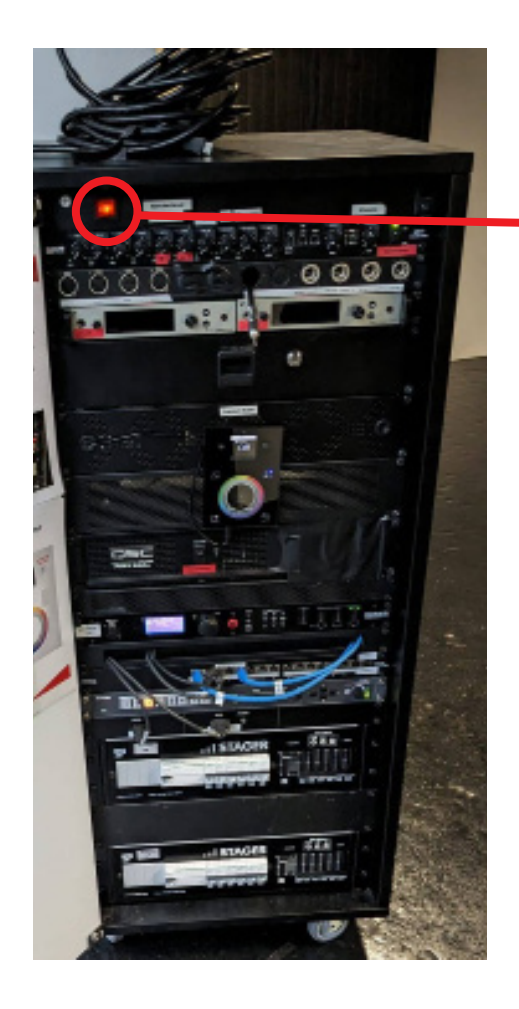

 $\bullet$ MPC-M5 Appuyer sur l'interrupteur rouge.

Position I = allumé Position O = éteint

Allumer le vidéoprojecteur en appuyant sur la touche ON.

L'allumage peut prendre quelques secondes.

**VIDÉOPROJECTEUR**

**Nationaliste**<br>**Paris Nanterre** 

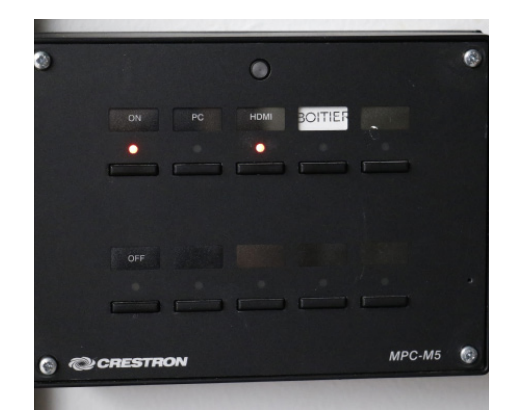

Connecter le câble HDMI ou VGA sur l'ordinateur.

En fonction du câble utilisé, choisir l'entrée vidéo : HDMI ou PC (VGA)

Connecter aussi la prise mini-jack pour avoir du son.

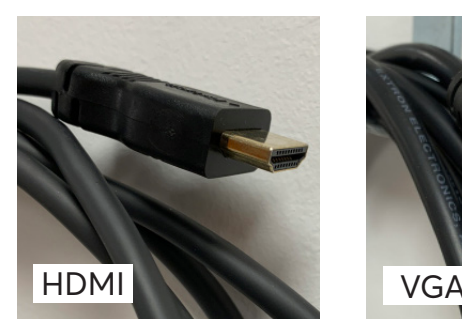

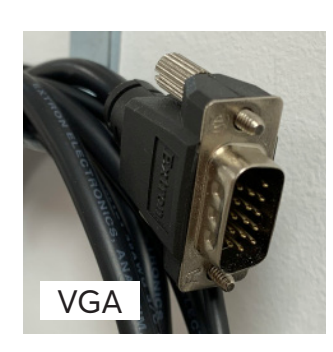

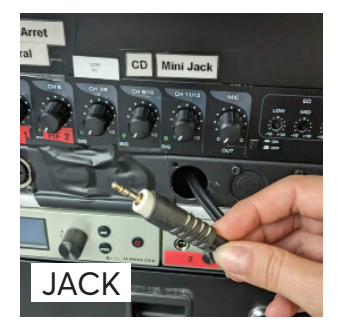

À la fin de l'utilisation :

1. éteindre le vidéoprojecteur en appuyant sur la touche OFF.

2. appuyer sur l'interrupteur rouge.

Position I = allumé Position O = éteint

## **VIDÉOPROJECTEUR**

**J** Université<br>• Paris Nanterre